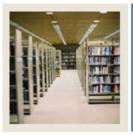

**Registration Fee Assessment Using Banner 7** 

## Job Aid: Build Enrollment Status Refund Rules for a Term

## Build enrollment status refund rules for a term

The Enrollment Status Control Form (SFAESTS) is used to build the enrollment status refund rules for a term.

## **Banner form**

| 🙀 Enrollment 🛚                                       | Status Control Form SFAESTS 7.0 00000    | 000000000000000000000000000000000000000 | 000000000000000000000000000000000000000 | **************** | eeeeee ≚ × |  |
|------------------------------------------------------|------------------------------------------|-----------------------------------------|-----------------------------------------|------------------|------------|--|
| <b>Term:</b> 200                                     | 0610 Fall 2005 200610                    |                                         |                                         |                  |            |  |
| Enrollment Status Dates                              |                                          |                                         |                                         |                  |            |  |
| Status                                               | Description                              |                                         | Start Date                              | End Date         |            |  |
|                                                      | Eligible to Register                     |                                         | 01-SEP-2004                             | 18-DEC-2006      |            |  |
| W1                                                   | Withdrawn-P/F                            |                                         | 15-OCT-2005                             | 01-DEC-2005      |            |  |
| WS                                                   | Withdrawn-W                              |                                         | 10-SEP-2005                             | 14-0CT-2005      | 1          |  |
|                                                      |                                          |                                         |                                         |                  |            |  |
|                                                      |                                          |                                         |                                         |                  |            |  |
|                                                      |                                          |                                         |                                         |                  | *          |  |
|                                                      |                                          |                                         |                                         |                  | •          |  |
|                                                      |                                          |                                         |                                         |                  |            |  |
| Enrollment Status Refund Rules Percentage Percentage |                                          |                                         |                                         |                  |            |  |
| Status                                               | Start_Date                               | End Date                                | Tuition Refund                          | Fees Refund      |            |  |
| EL                                                   |                                          |                                         |                                         |                  |            |  |
|                                                      |                                          |                                         |                                         |                  |            |  |
|                                                      |                                          |                                         |                                         |                  |            |  |
|                                                      |                                          |                                         |                                         |                  |            |  |
|                                                      |                                          |                                         |                                         |                  |            |  |
|                                                      |                                          |                                         |                                         |                  |            |  |
|                                                      |                                          |                                         |                                         |                  |            |  |
| Enrollment status code; press LIST for valid codes   |                                          |                                         |                                         |                  |            |  |
|                                                      | Record: 1/3   List of Valu   <osc></osc> |                                         |                                         |                  |            |  |

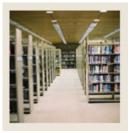

Job Aid: Build Enrollment Status Refund Rules for a Term (Continued)

## Procedure

Follow these steps to build the enrollment status refund rules for a term.

| Step | Action                                                  |  |  |
|------|---------------------------------------------------------|--|--|
| 1    | Access the Enrollment Status Control Form (SFAESTS).    |  |  |
| 2    | Enter 200610 in the <b>Term</b> field.                  |  |  |
| 3    | Perform a Next Block function.                          |  |  |
| 4    | Scroll to WS in the Status field. Select status WS.     |  |  |
| 5    | Perform a Next Block function.                          |  |  |
| 6    | Enter 10-SEP-2005 in the Start Date field.              |  |  |
| 7    | Enter 21-SEP-2005 in the End Date field.                |  |  |
| 8    | Enter 80 in the Percentage Tuition Refund field.        |  |  |
| 9    | Enter 80 in the Percentage Fees Refund field.           |  |  |
| 10   | Click the Next Record icon.                             |  |  |
| 11   | Enter 22-SEP-2005 in the Start field.                   |  |  |
| 12   | Enter 05-OCT-2005 in the End field.                     |  |  |
| 13   | Enter 70 in the <b>Percentage Tuition Refund</b> field. |  |  |
| 14   | Enter 70 in the Percentage Fees Refund field.           |  |  |
| 15   | Click the Next Record icon.                             |  |  |
| 16   | Enter 06-OCT-2005 in the Start Date field.              |  |  |
| 17   | Enter 14-OCT-2005 in the End Date field.                |  |  |
| 18   | Enter 60 in the Percentage Tuition Refund field.        |  |  |
| 19   | Enter 60 in the Percentage Fees Refund field.           |  |  |
| 20   | Click the <b>Previous Block</b> icon.                   |  |  |
| 21   | Scroll to W1 in the Status field. Select status W1.     |  |  |
| 22   | Click "Yes" to save the changes you have made so far.   |  |  |
| 23   | Perform a Next Block function.                          |  |  |
| 24   | Enter 15-OCT-2005 in the Start Date field.              |  |  |
| 25   | Enter 25-OCT-2005 in the End Date field.                |  |  |
| 26   | Enter 50 in the Percentage Tuition Refund field.        |  |  |
| 27   | Enter 50 in the Percentage Fees Refund field.           |  |  |
| 28   | Click the Save icon.                                    |  |  |
| 29   | Click the <b>Exit</b> icon.                             |  |  |